## 1. If campus portal gives you this message:

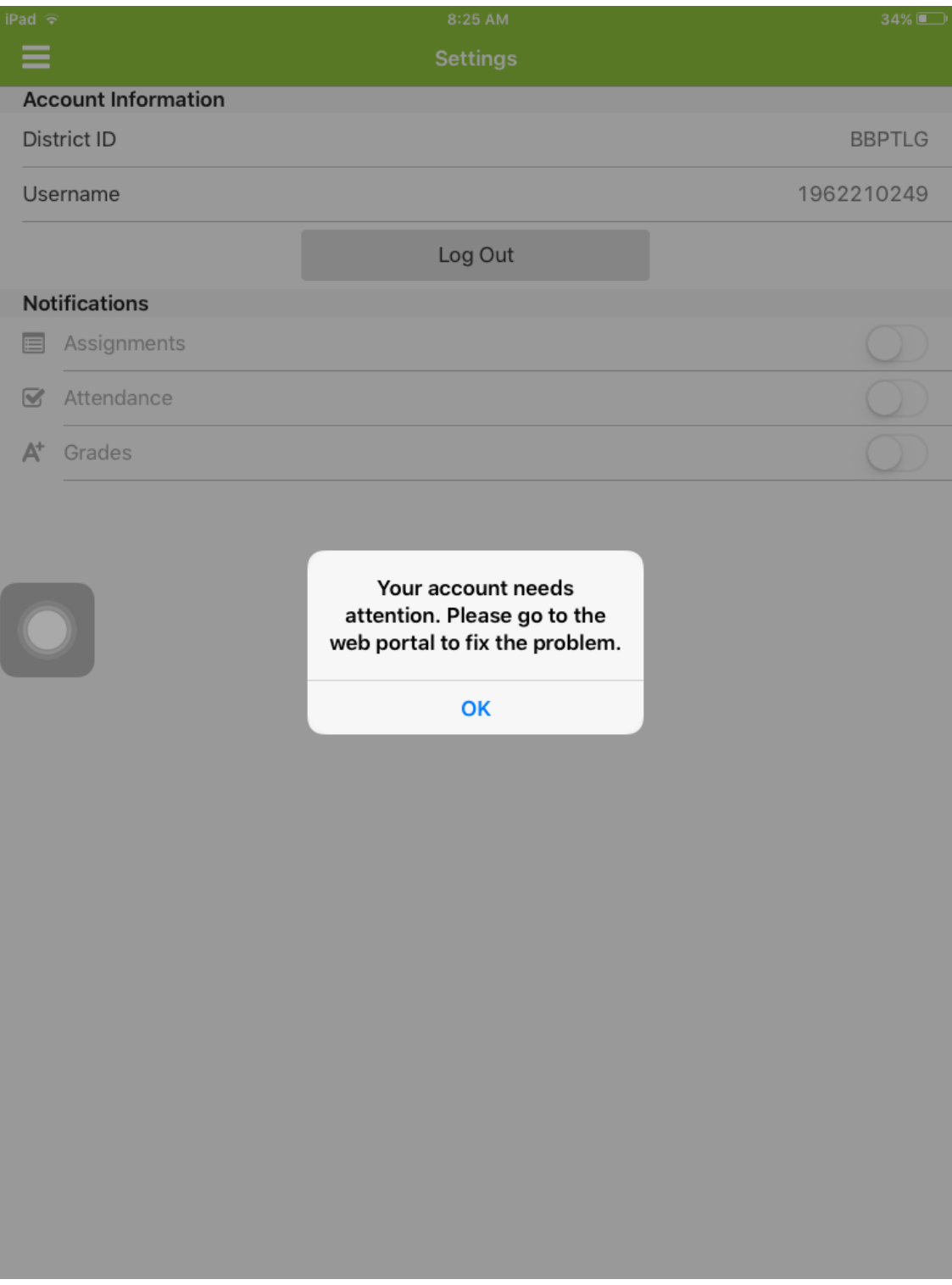

## 2. Click on Safari and go to the middle school webpage:

**www.hancock.kyschools.us/2/Home** and click on the IC link.

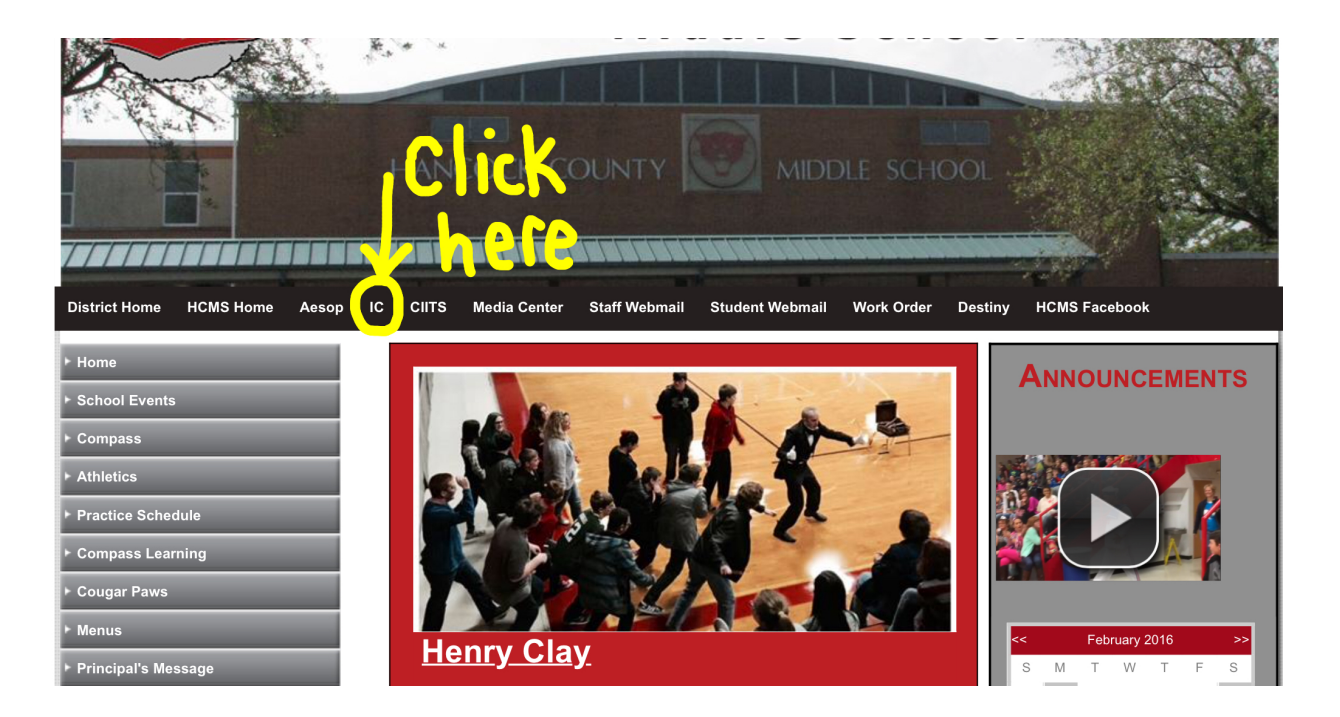

## **3. Infinite Campus will open. Here you will** type in your username and password.

## **Username: Student # (ILP)** Password: vs081368 (example)

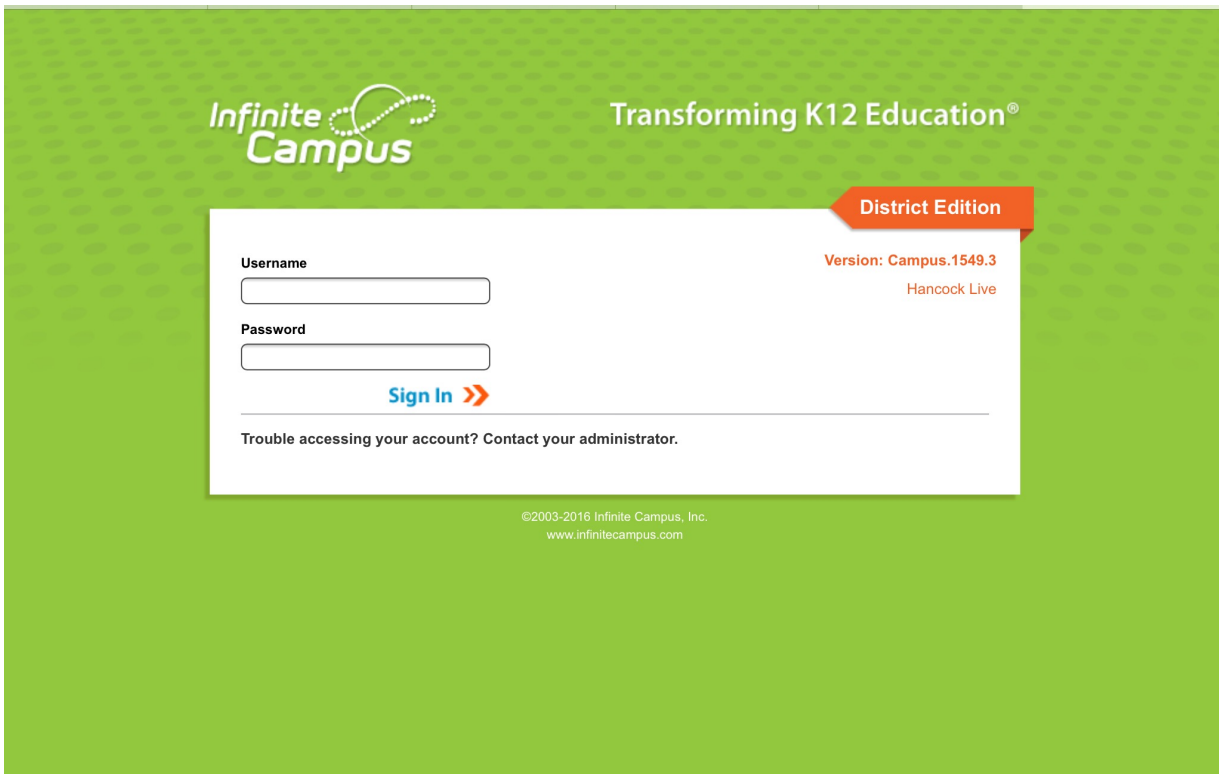

**4. When you type in the correct information** a unique code will come up (called a Captiva) that you will have to type in EXACTLY as it appears! It is CAP specific and there are NO spaces.

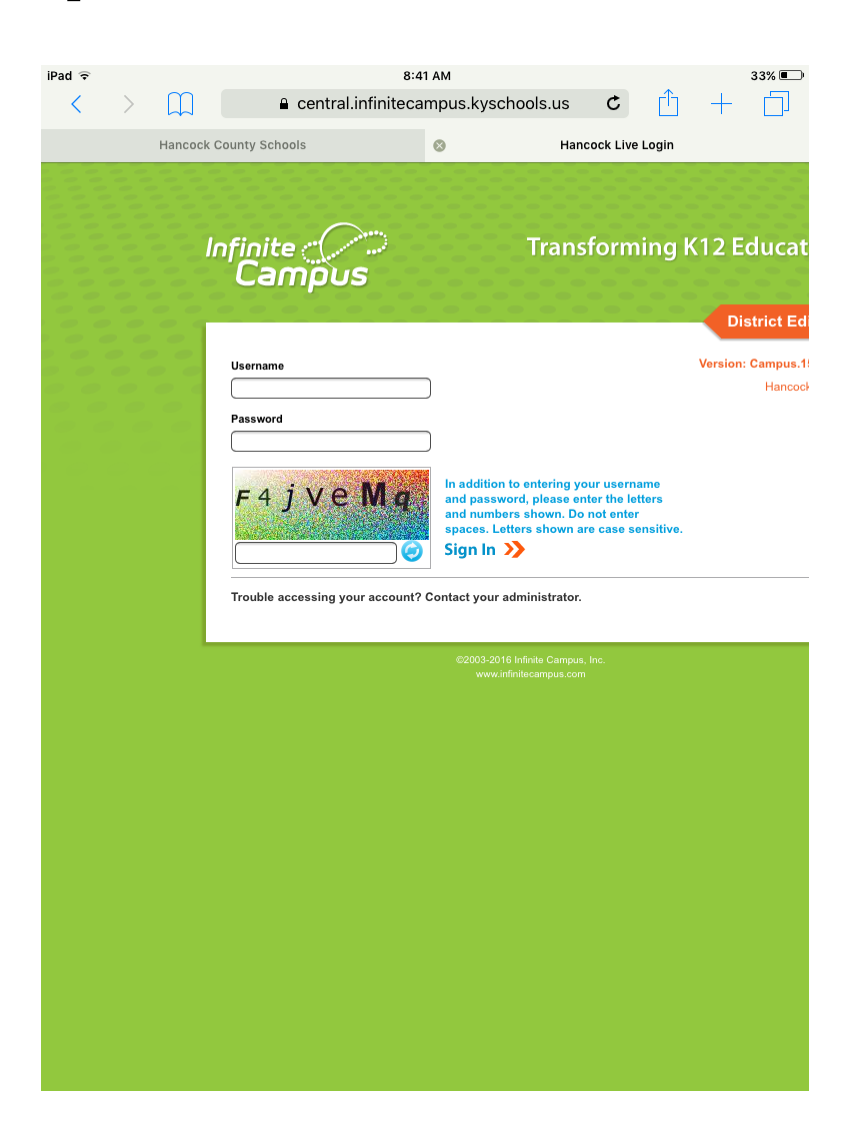

**5. Once all information is entered correctly** and you are logged in on the web browser you should log out of the app and log back in. **Do NOT allow push notifications from Campus** Portal.